# **Replicator**

### <span id="page-0-0"></span>**Overview**

Replication is used in a variety of use cases to synchronize repositories between remote Artifactory instances. Depending on repository size this may require the transportation of huge quantities of data. Since speed of transportation is limited by bandwidth and network latency, this is a process that may take hours and even days to complete.

Available from Artifactory version 6.0, the Replicator is a process that optimizes replication when distributing software with JFrog Distribution, dramatically reducing the load on the network and the time taken to synchronize release bundles from a source Artifactory instance to target instance or Edge node.

The Replicator is installed out-of-the-box on every Artifactory and Artifactory Edge, but is (i) required to be enabled. See [Installation and Activation.](#page-0-2)

# **Supported Package Types**

The replicator implements concurrent stream replication for maven, generic (zip) and docker package types supported by Artifactory.

**Windows not supported**

The Replicator does not work on Windows based systems

### <span id="page-0-1"></span>**Default Ports**

Λ

By default, the replicator uses ports **8048** and **9092**. If you are running behind a firewall, make sure these ports can be accessed.

## <span id="page-0-2"></span>Installation and Activation

**Prerequisite** Λ

Make sure to configure the [Custom Base URL](https://www.jfrog.com/confluence/display/JFROG/General+System+Settings#GeneralSystemSettings-GeneralSettings) on the Artifactory Edge Node.

The Replicator should be enabled on both Artifactory and Artifactory Edge.

To enable the Replicator, use one of the following methods:

Set the environment variable JF\_REPLICATOR\_ENABLED=true before you start Artifactory (whether it is a fully featured installation or an Edge node). Alternatively, you can edit [\\$JFROG\\_HOME/](https://www.jfrog.com/confluence/display/JFROG/System+Directories#SystemDirectories-JFrogProductDirectoryStructure)artifactory/app/bin/artifactory.default to include: export

JF\_REPLICATOR\_ENABLED=true.

When running with Docker, use:

```
docker run ... -e JF_REPLICATOR_ENABLED=true ...
```
Set the following attribute in the system.yaml file.

```
replicator:
     enabled: true
```
If you install the Enterprise Plus license with Artifactory already running, you need to restart Artifactory for the license to take effect and enable the Replicator.

### <span id="page-0-3"></span>Configuring the Replicator

The Replicator's behavior is configured using two configuration files:

```
$JFROG_HOME/artifactory/etc/system.yaml
```
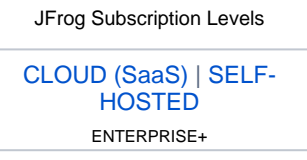

#### **Page Contents**

```
Overview
```
- [Default Ports](#page-0-1) **• [Installation and Activation](#page-0-2)**
- [Configuring the Replicator](#page-0-3)
- [Replicator Log Files](#page-2-0)
- [Working with a Proxy](#page-2-1)
- [Working with Reverse](#page-2-2)
- [Proxy](#page-2-2) • [High Availability](#page-2-3)

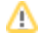

## **Breaking changes from Artifactory version 7.0**

- All configurations have been moved from the replicator.yaml to the Artifacotry system.yaml file.
- **.** The tx directory, containing temporary data, has been moved to [\\$JFROG\\_HOME/](https://www.jfrog.com/confluence/display/JFROG/System+Directories#SystemDirectories-JFrogProductDirectoryStructure)artifactory/var/bootsrtap/replicator /tx.
- The proflilingDisabled parameter is deprecated. To enable/disable replicator profiling, use the replicator.profiling. enabled configuration in the system.yaml file.

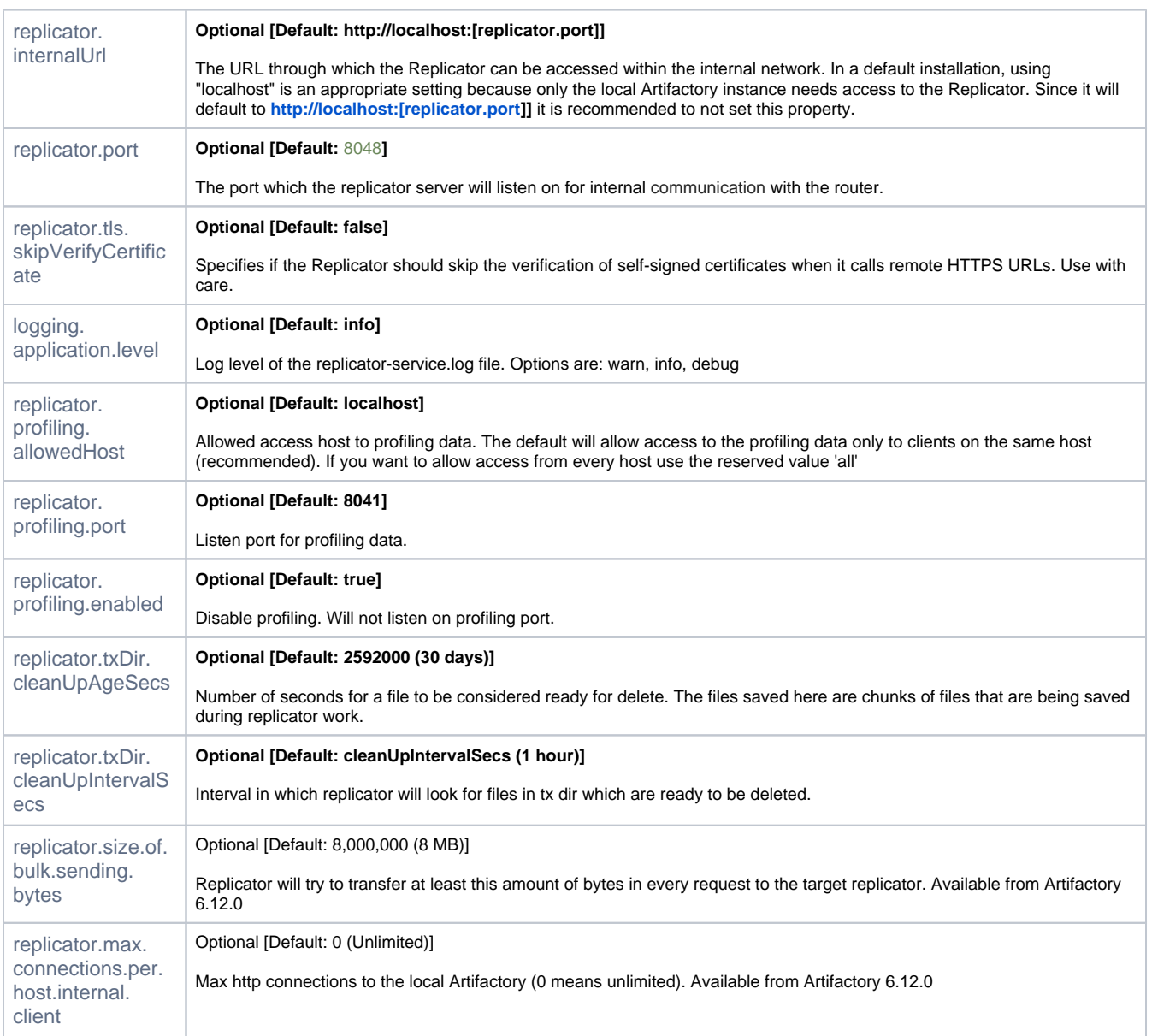

**\$JFROG\_HOME/artifactory/var/etc/replicator/replicator.artifactory.yaml** This file provides the Replicator with information on how it can access its associated Artifactory instance. If deleted, this file will be regenerated with its default values when you restart Artifactory. However, if the file exists, it will not be overwritten when Artifactory is restarted.

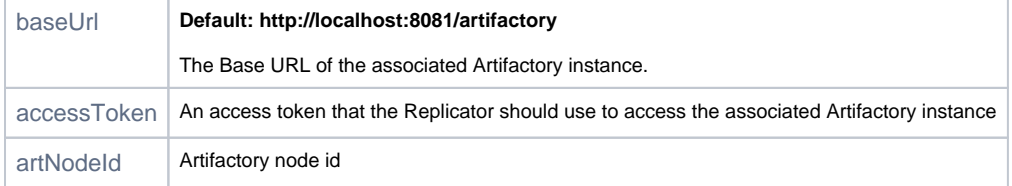

### <span id="page-2-0"></span>Replicator Log Files

The Replicator's log files can be found under \$JFROG\_HOME/artifactory/var/log/replicator/.

The Replicator will rotate and compress old log files.

# <span id="page-2-1"></span>Working with a Proxy

The Replicator supports communication through a forward HTTP proxy.

Upon registration to Artifactory, the Replicator will request the default proxy settings and use them when needed. Authenticated proxy servers (via basic authentication) are supported.

### <span id="page-2-2"></span>Working with Reverse Proxy

The replicator uses http streaming. In case you are using a reverse proxy like NGINX you should make sure the reverse proxy supports http 1.1 and does not buffer responses. You might want to put the directive proxy\_buffering off; only inside a location section.

```
proxy_http_version 1.1;
chunked_transfer_encoding on;
proxy_buffering off;
```
### <span id="page-2-3"></span>High Availability

When using the replicator between Artifactory HA clusters, there is no special configuration required on the source Artifactory cluster, however, the target Artifactory/Artifactory Edge cluster(s) must be configured with a reverse proxy with stickiness on a special HTTP header: X-JFRPL-TXID The following snippet shows an example configuration with NGINX:

```
upstream replicator {
    hash $http_x_jfrpl_txid;
    server 10.1.16.31:8082;
     server 10.1.16.32:8082;
}
location /replicator/ {
       proxy_pass http://replicator;
}
```
The port above should be the same port as the one of the Router, which is configured in the docker-compose. yml file. Λ